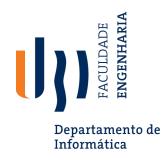

# Creating System Tests for a REST API with Postman

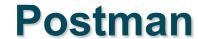

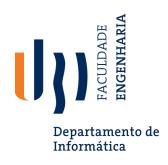

- Testing and development framework for systems with a REST API.
  - A system interface with endpoints we can interact with.
  - At an endpoint, we can send HTTPS request to:
    - GET information that you are interested in.
    - DELETE the information stored.
    - PUT information into what is stored (ex: create a new entry)
    - POST information (ex: update an existing record)
- Create requests and test cases using Postman.

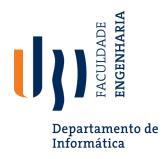

#### Writing Tests in Postman

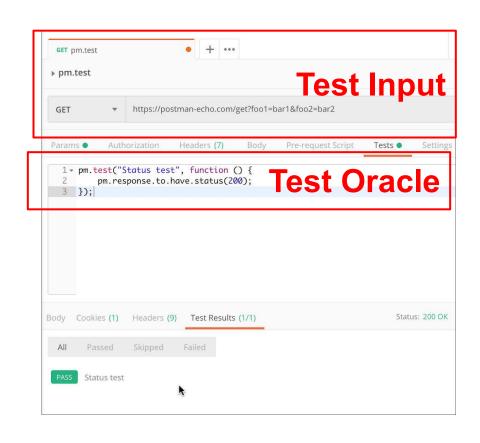

- Each tab is a request.
- The request is the test input.
  - (GET/POST/PUT/DEL ETE) to an endpoint.
  - Can specify body, header, authorization, etc. for the request.
- Tests tab allows creation of test oracles.
  - Write small JavaScript methods to check correctness of output.

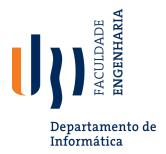

#### **Input - GET**

- Select GET as the request type.
- 2. Set the endpoint URL.
- 3. Click "Send"
- 4. The response status is indicated.
- 5. The body contains the returned information.

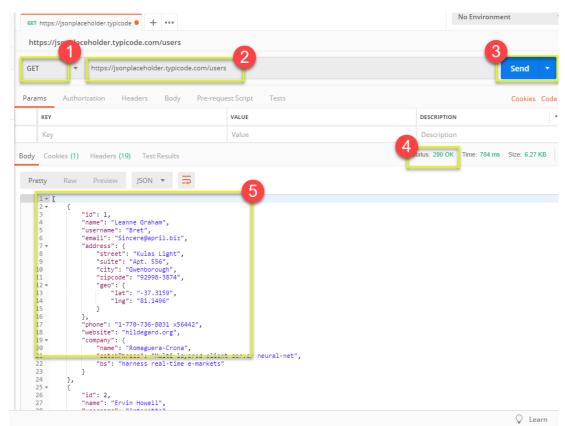

https://www.guru99.com/postman-tutorial.html

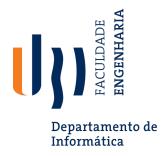

## **Input - POST**

- 1. Set request to POST.
- 2. Set the endpoint URL.
- 3. Select the "Body" tab.

Body

x-www-form-urlencod

Pre-request Script

raw binary

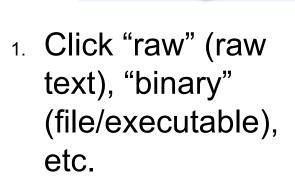

Select data format (JSON, XML, etc.)

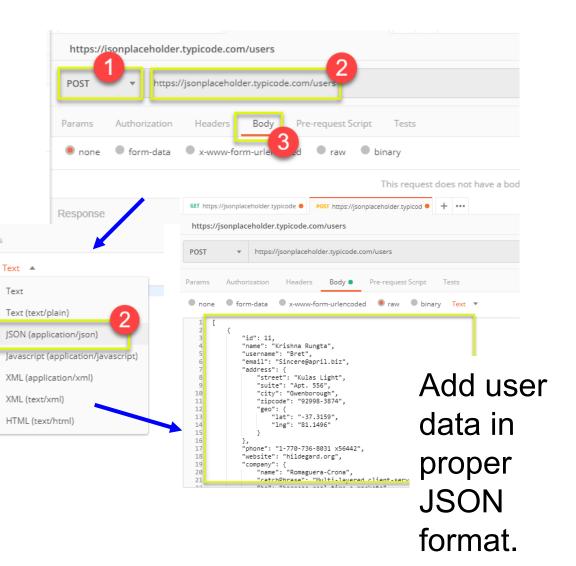

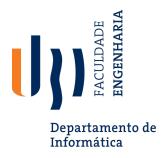

#### **Output - POST**

- 1. Click Send to send request.
- 2. Response status is indicated (201, data created)
- 3. Body indicates record "11" was created.

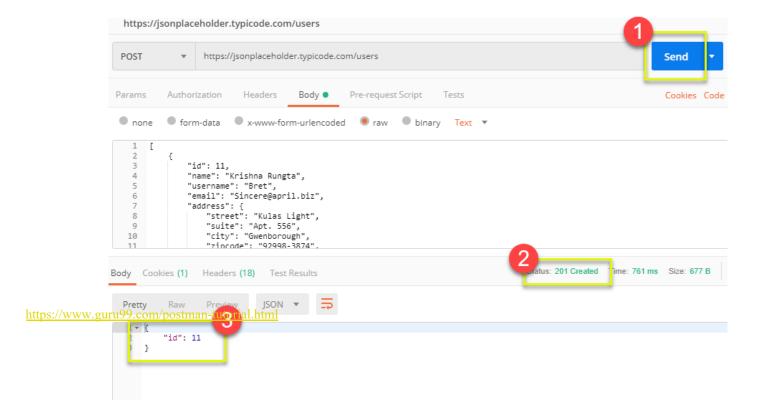

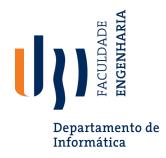

### **Creating Test Oracles**

- Tests tab allows creation of JavaScript blocks used to verify results.
  - These are "test oracles".
  - Embed expectations on results and code to compare expected and actual values.
- pm.test library gives variety of commands to make assertions on output.
  - https://learning.postman.com/docs/writing-scripts/scriptreferences/test-examples/ (many example scripts!)

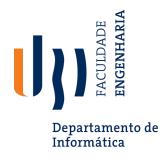

#### Oracle Example - Status Check

- 1. Create test in "tests tab"
- 2. Snippets offer pre-built test oracles.
- 3. Example "status code must be 200"

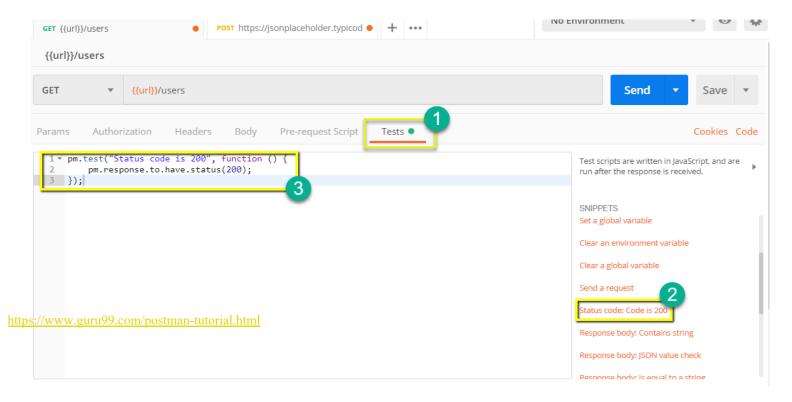

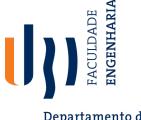

### Oracle Example - Expected Value

#### Departamento de Informática

- Choose snippet "JSON value check"
- This inserts generic test body.
- 3. Change **test name**, **variable to check** (name of the first user), **value to check** (check for name "Leanne Graham").

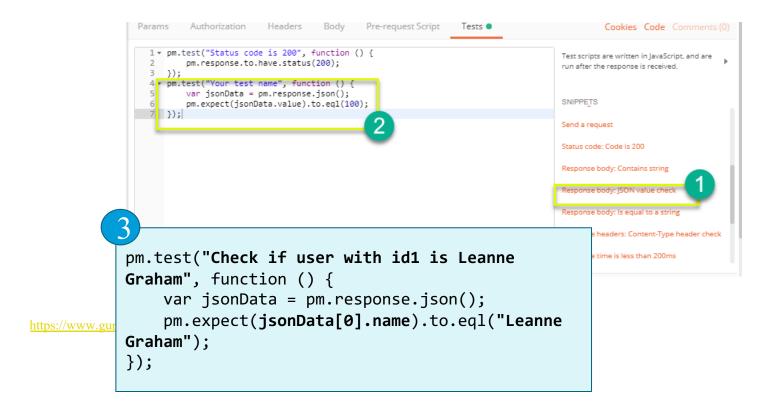

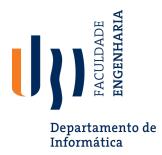

#### **Test Execution Results**

Both tests should pass. Status and test names indicated in GUI.

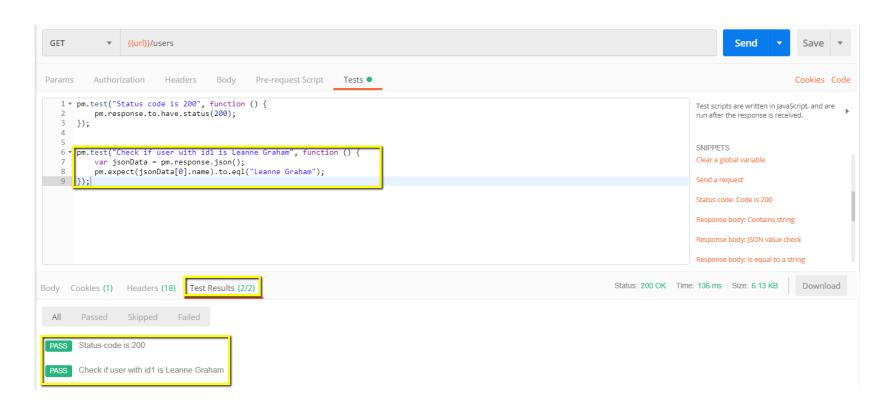

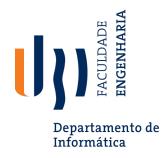

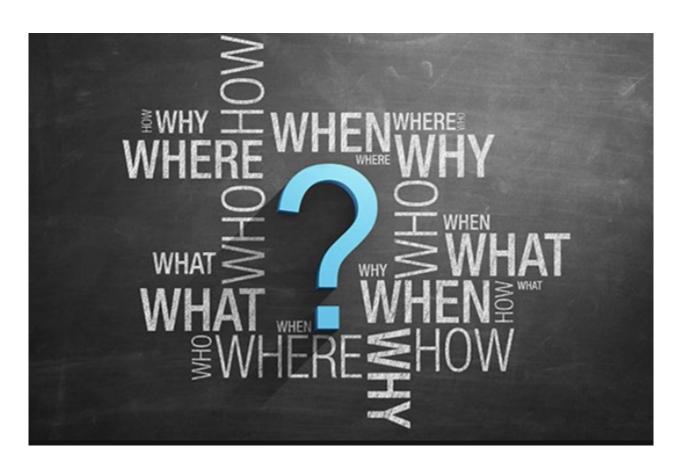